## **NASA/GES DISC ATDD Portal http://disc.gsfc.nasa.gov/atdd NASA/GES DISC Google Earth Portal http://disc.gsfc.nasa.gov/googleearth/**

https://ntrs.nasa.gov/search.jsp?R=20110007891 2019-08-30T14:53:16+00:00

Aijun Chen<sup>1,2</sup>, Steven Kempler<sup>1</sup>, Gregory Leptoukh<sup>1</sup>, Peter Smith<sup>1</sup> **<sup>1</sup>NASA Goddard Earth Sciences (GES) Data & Information Services Center (DISC); <sup>2</sup>Center for Spatial Information Science and Systems, George Mason University**

The NASA **Afternoon A-Train Satellite Constellation** is a succession of seven US & international sun-synchronous orbit satellites, consisting of:

- 
- **-- Aqua**;
- **CloudSat**
- 
- 
- -- **Aura**.

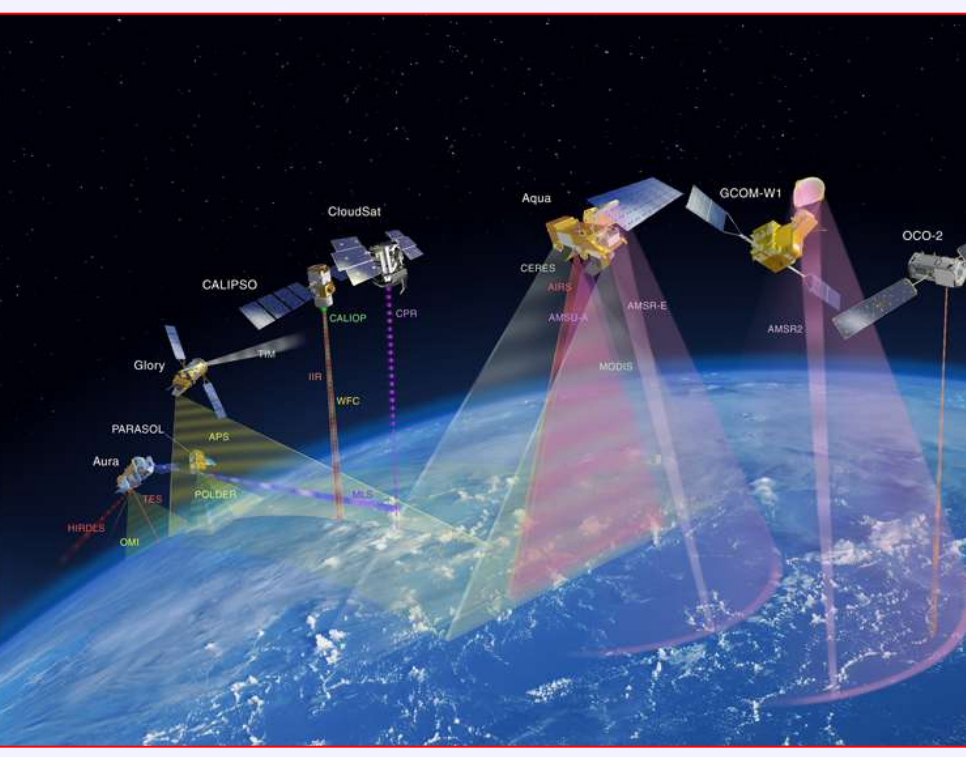

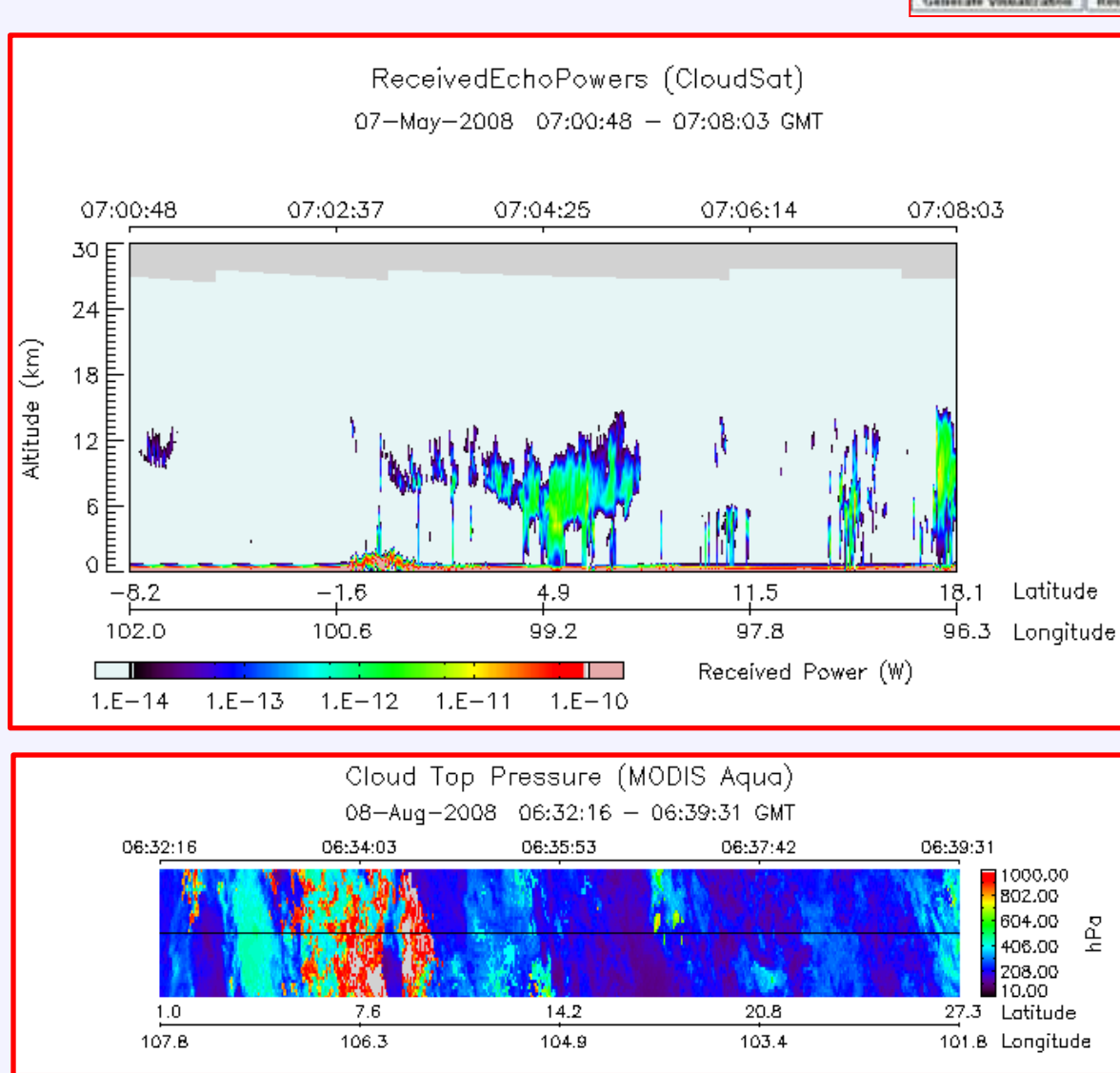

**Above**: 3D Vertical profiles of cloud from CloudSat satellite and 2D swath data of Cloud Top Pressure from MODIS/Aqua were rendered by G3 A-Train instance.

**Acknowledgements:** The ATDD is supported by NASA HQ through ROSES 2005 NNH05ZDA001N-ACCESS. Authors affiliated with **Center for Spatial Information Science and Systems (CSISS), George Mason University** have a cooperated agreement with GES DISC (Agreement No.: NNX06AD35A, Center Director: **Dr. Liping Di**).

Integrating Google Earth Plug-in into Giovanni A-Train Instance **Nulle 10 Online visualize and compare multiple data in multiple GE NASA A-Train Constellation Formation Web Interface Design for integrating A-Train**  A-Train Data Depot Tab menu including the tab of "View in Google Earth" **Data Depot with Google Earth Plug-in** -- **OCO-2** (Orbiting Carbon Observatory) (will launch in Feb. 2013); -- **GCOM-W1** (Global Change Observation Mission); **The interface is based on AJAX technology, and mainly consists of: (see left figure) A-Train Data Depot Caption** -- **CALIPSO** (Cloud-Aerosol Lidar & Infrared Pathfinder Satellite Observations) **Design principles followed:** -- **Glory** (launched on Nov. 22, 2010 2:30am PST.); o **Web-based, no need to open new third vendors' application /windows**  The A-Train makes possible synergy of information from multiple resources, so more information about earth condition is obtained from **Seamlessly integrated into A-Train instance** the combined observations than would be possible from the sum of the observations taken independently. **Making interfaces between Giovanni** hese KMLs require the Google Earth Plug-in . Please wait few seconds for loading kmz files in the left pane **NASA Goddard A-Train Data Depot (ATDD) infrastructure and Google Earth "new stuff" User Control Panel as simple as possible** The A-Train Data Depot (ATDD) National Aeronautics<br>and Space Administration Goddard Earth Sciences<br>Data and Information Services Center **Uniform interface as A-Train instance** *-- http://disc.gsfc.nasa.gov/atdd* **The Community of the Community of the Community of the Community of the Community of the Community of the Community** processes, archives, allows access to, and Data view area of Google Earth **Available data** Data added visualizes distributed atmospheric **Functions added and processes for user request** measurements from various A-Train sensors, from ATDD into Google for analysis and correlation. **a. Add new tab "View in Google Earth" in A-**The ATDD Portal (right) provides easy on-line **Train instance interface for user viewing and**  On September 15, 2009, the A-Train formation happens selected by Earth eld enormous amounts of data of various science data access and services for science, g quickly retrievals like cloud profiles, cloud + MOWG (login required) **comparing multiple parameters in multiple**  mperatures, rain rates, water vapor content, etc., fo applications, and educational use so that wiews, is the strength of the Gioval user users easily get exactly the data they want, **Google Earth windows in one browser.** with no need to download large volumes of Sat profiles are pictured together with MODIS/Agu whole data sets. L. RICE color image, and AMSR-E rain rate. <dataset scope="Curtains"> "items": -<datatype> **A-Train Data Depot**  Links to all A-Train datasets from one portal: full and subsetted "source": "section:Vertical Profiles", <sensorName>MODIS Aqua</sensorName> "name": "A-Train Vertical & Strips Profiles", datasets archived locally, downloaded via ftp. <datasetName>MAC07S0.002</datasetName> "children": | **A-Train Constellation Community** <shortName>MAC07S0</shortName>  $\triangleright$  Subsets, archives and makes accessible parameters in HDF. ""Source":>"./MODIS\_Aqua\_"<br>"name": "MODIS Aqua", **Science Investigators** <version>2</version> HDF read programs work for ATDD generated parameter subsets.  $-<sub>ur</sub>$ "children": **Book Integrating Mediator** Users can dynamically specify and acquire subsetted data swaths http://gcmd.gsfc.nasa.gov/getdif.htm?GES\_DISC\_MAC07S0\_v2 "source": "http://gdata1-ts1.sci.gsfc.nasa.gov/daac-**SS**  $\triangleright$  Allows users to co-register dataset parameters that have different bin/G3/kmz urlwrapper.cgi?filePathName=/ftp/incoming/G3/TS1/ws/1291641913 **SciFlow XML file from A-Train** • Parse SciFlow XML file 16130/kmz 11 0/20101106 06 Retrieved Temperature Profile 4923.kmz", formats, resolutions, and scales. name": "Atmospheric Temperature Profile-MODIS Aqua", **DESCRIPTION OF PROPERTY** +<parameterSet></parameterSet> **Giovanni Portal** Using Giovanni, provides quick dynamic visualization and exploration • Invoke KMZ generator /dataset> "source": "http://gdata1-ts1.sci.gsfc.nasa.gov/daacof data from different instruments to determine the desirability of the dataset scope="Curtains"> bin/G3/kmz\_urlwrapper.cgi?filePathName=/ftp/incoming/G3/TS1/ws/1291641913 **MODIS & OMI** • Create & update JSON file 16130/kmz 8 0/20101106 06 Cloud Optical Thickness 4923.kmz",  $\bigcirc$ data prior to their downloading. -<datatvpe> "name": "Cloud Optical Thickness-MODIS Aqua", o-location w/ <sensorName>AIRS Aqua</sensorName> Provides online multiple data products comparison and analysis in CloudSat & **JSON file** <datasetName>AIRX2RET.005</datasetName> based on available KMZ files **Mirador** CALIPSO Archive multiple Google Earth windows. <shortName>AIRX2RET</shortName> S4PM  $SAPA$ **Search**  $\triangleright$  Provides easy downloading of co-registered data and multiple "source"> "./AIRS\_Aqua\_", <version>5</version> "name": "AIRS Aqua", **CloudSat and CALIPSO Science Teams** -<url> downloadable files. "children": http://gcmd.gsfc.nasa.gov/getdif.htm?GES\_DISC\_AIRX2RET\_V005 "source": "http://gdata1-ts1.sci.gsfc.nasa.gov/daac- $<$ /ur $>$ **A-Train Data online analysis and visualization system** bin/G3/kmz urlwrapper.cgi?filePathName=/ftp/incoming/G3/TS1/ws/1291641913 </datatype> 16130/kmz\_4 0/20101106 06 PCldTopStd\_4923.kmz",<br>"name": "Cloud Top Pressure-AIRS Aqua", <parameterSet></parameterSet> /dataset> **Right**: A-Train data online analysis and Giovanni progressive del segli di Mac Victoria del Mac Victoria del Victoria del Victoria del Victoria del Victoria dataset scope="Curtains"> <datatvpe> "source": "./CloudSat " A-Train Along CloudSat Track Instance visualization system web interface: <sensorName>Calipso - Lidar</sensorName> "name": "CloudSat" CloudSat, MLS, CALIPSO lidar, and coregistered MODIS/Aqua, AIRS, AMSR-E, OMI, POLDER/PARASOL, ECMWF, and MERRA data. "children": <datasetName>VFM.002</datasetName> Giovanni provides a convenient and of verbcal profiles of clouds, temperature, humotly, cloud and aerosol classification, Hongorda swattes of parameters resided to aerosols, albedo, clouds, trace gases, precipitation, and water vapor, colocated with Supported by NASA HQ through ROSES 2005 MAH05ZDA001N-ACCES A-Train Data Collocated Along the CloudSat Track **b. New function for automatically**  platform for bridging the Cloud\$at, MLS, CALIPSO lidar, and coregistered MODIS/Aqua, AIRS, AMSR-E, OMI, POLDER/PARASOL, ECMWF, **analyzing workflow XML file from A**and MERRA data. science and explicitly visualizing the **Train to obtain details of the data that**  Result#1  $\Box$  \* Results #2  $\odot$ Home Remove All **user selected, e.g. sensorName,**  Visualization Results | Download Data | Product Lineage | View in Google Earth | Acknowledgment Policy Orbit Date Year (ps) = Month (a) = Day (p) = (pseudower of an one-one-of-books) These KMLs require the Canale Facth Blue is w seconds for loading kmz files in the left panel. **datasetName, etc. Display Control Panel** Display: (2) Data Production: [ Units | Parameters with + 2 Dimensions  $\bullet$  a a  $\circ$ **c. KMZ generator is invoked to produce**  1 by 1 1 by 2 2 by 2 empieratus econocidural - poronoco MODIS Agua 11/6/2010-1:05:28 am MAGCPASM CPR 5.2.0 MERRA Mod 2006/06/02 - 2010/07/30 Atmospheric Te ECMAF, AUX 008 ECMANF model 2006/06/15 - 2010/08/01 Atmospheric Temperature Phot ML2T.002 2006/06/02 - 2010/10/18 :12 am Atmospheric Temperature Prof **KMZ files for each data user selected** Cloud Optical T | Atmospheric Temperature MAC0750 002 MODIS Agua 2006/06/02 - 2010/10/20 Almospheric Temperature Profil AFOCFRET.005 ARS Agus 006/06/02 - 2010/10/20 Atmospheric Temperature P Cloud Top Pres Profile-MODIS Agua X Water Vaporchistories processors **d. Create and dynamically update JSON**  Cloud Optical Thickness-MODIS AIRS Agua MATOCPCLD CPR 6.2 MERRA Mode 006/06/02 - 2010/07/30 006/06/02 - 2010/10/18 not two disempt evidence ML2RH 002 Atmospheric Te Aqua X MODIS Agua 2006/08/02 - 2010/10/20 MAC0760.002 Retrieved Dew Port Temperature Proti Cloud Top Pres | Cloud Top Pressure-MODIS A MAGCPASM\_CPR \$ 2.0 006/06/02 - 2010/07/30 **file based on produced KMZ files.** MERRA Mode CMVF AUX 00 ECMVF mode 006/06/15 - 2010/06/01 Service-Orientec CloudSat Metal 421-202-203-004-004 2006/06/02 - 2010/10/18 ML2O3.002 **e. Utilize AJAX to automatically update**  ReceivedEchoF Atmospheric Temperature 18\_CPR.008 2006/06/02 - 2010/10/17<br>2006/06/02 - 2010/10/17 Reflectivity dBZ CloudSat Profile-AIRS Agua X that data Reflectivity dBZ 28\_CWC\_RO.000 2006/06/15 - 2010/10/02 CloudSat O Ice Water Corten Cloud Top Pressure-AIRS Aqua **19 CWC RO 000** 006/06/15 - 2010/10/02 **the control panel based on updated**  AMSR-E Aqua Liquid Water Corte Rain Rate-AMS wheelprozenin breizony ReceivedEchoPowers-CloudSat **JSON file for user-selected data of**  MATINOSLV\_CPR 520 MERRA Mod 006/08/02 - 2010/07/31 ARX2RET.005 006/06/02 - 2010/10/20 Doud Top Temperatury APS Agua MODIS Agus 006/06/02 - 2010/10/19 MAC0851.003 Cloud Top Temperature Reflectivity dBZ-CloudSat X MATSNOSLV\_CPR 520 MERRA Model 2006/06/02 - 2010/07/31 Cloud-Top Temperature **interest.** WTO3\_CPR.003 **CM Aura** 006/06/02 - 2010/10/21 UV. Aerosol Index POLDER3 Paraso 006/06/02 - 2010/01/31 WRASOLRB\_CPR.001 Water Vapor Colum **f. Track user operations to display data**  alect Viessitzation Satisf Pereneters Aprig Oth Track - Calif Preference | VISUalization Help Generate Visualization | Re **in multiple Google Earth window.** ReceivedEchoPowers (CloudSat) **URL for A-Train system with new functions and simple example**  07-May-2008 07:00:48 - 07:08:03 GMT 07:06:14 **ALLES COTTES http://gdata1-ts1.sci.gsfc.nasa.gov/daac-bin/G3/gui.cgi?instance\_id=atrain**

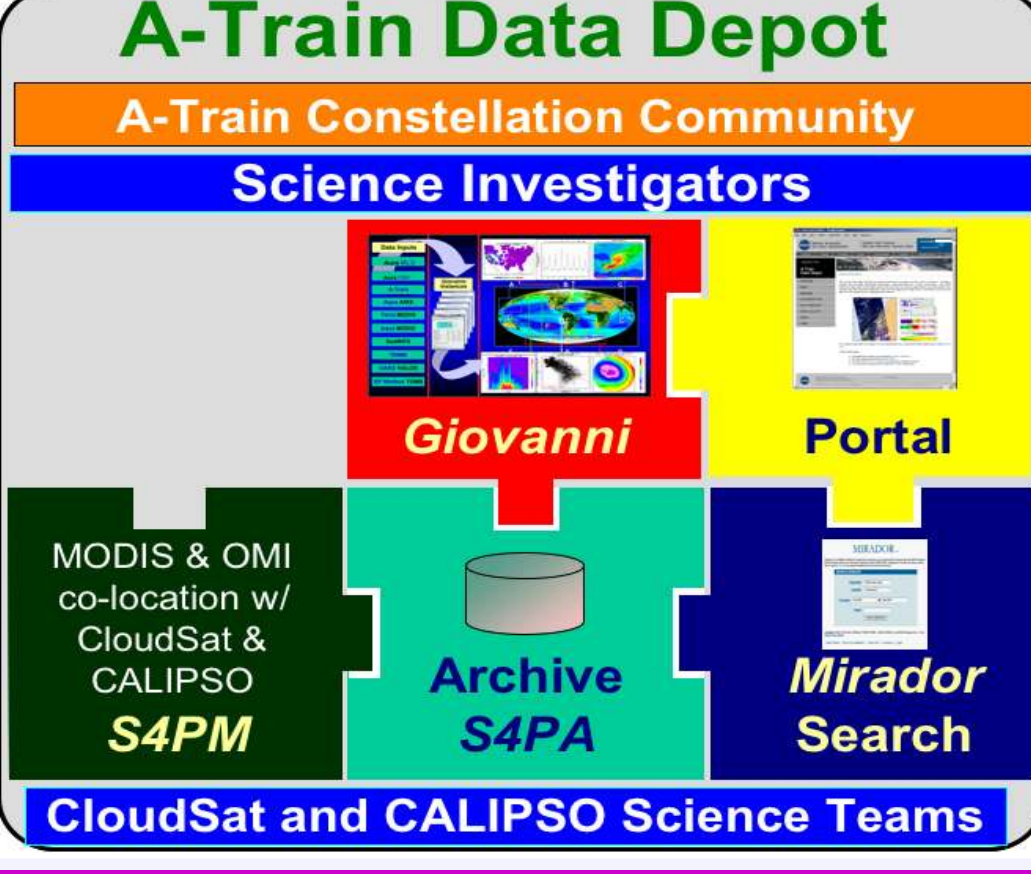

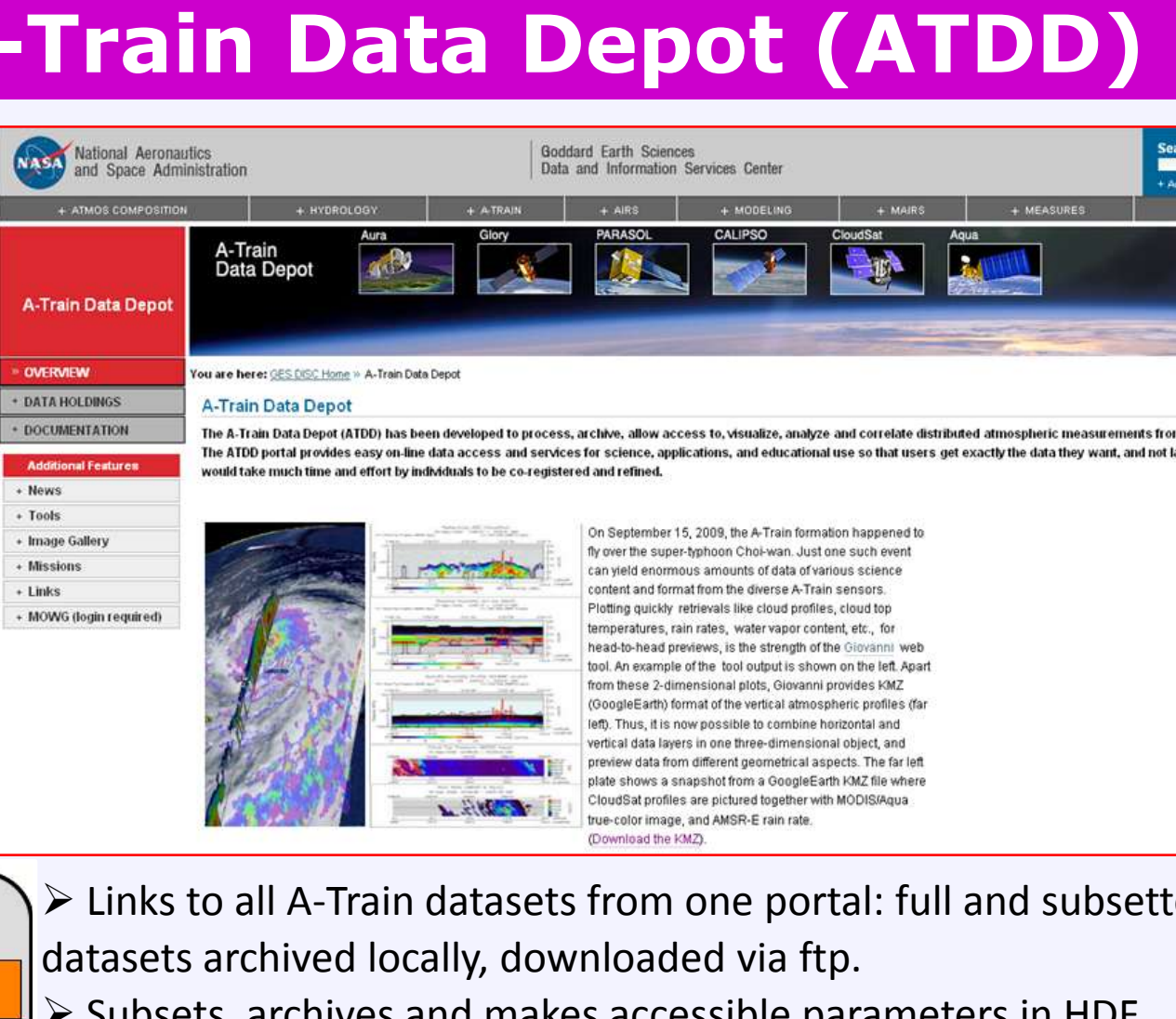

- 
- 

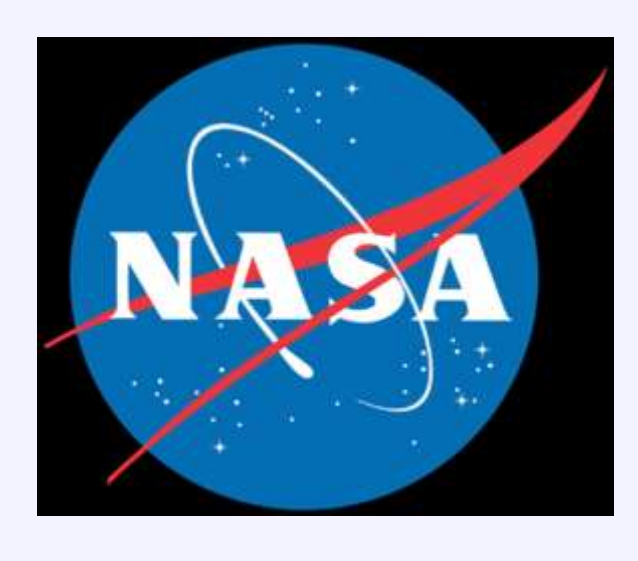

# **3D Online Visualization and Synergy of NASA A-Train Data using Google Earth**

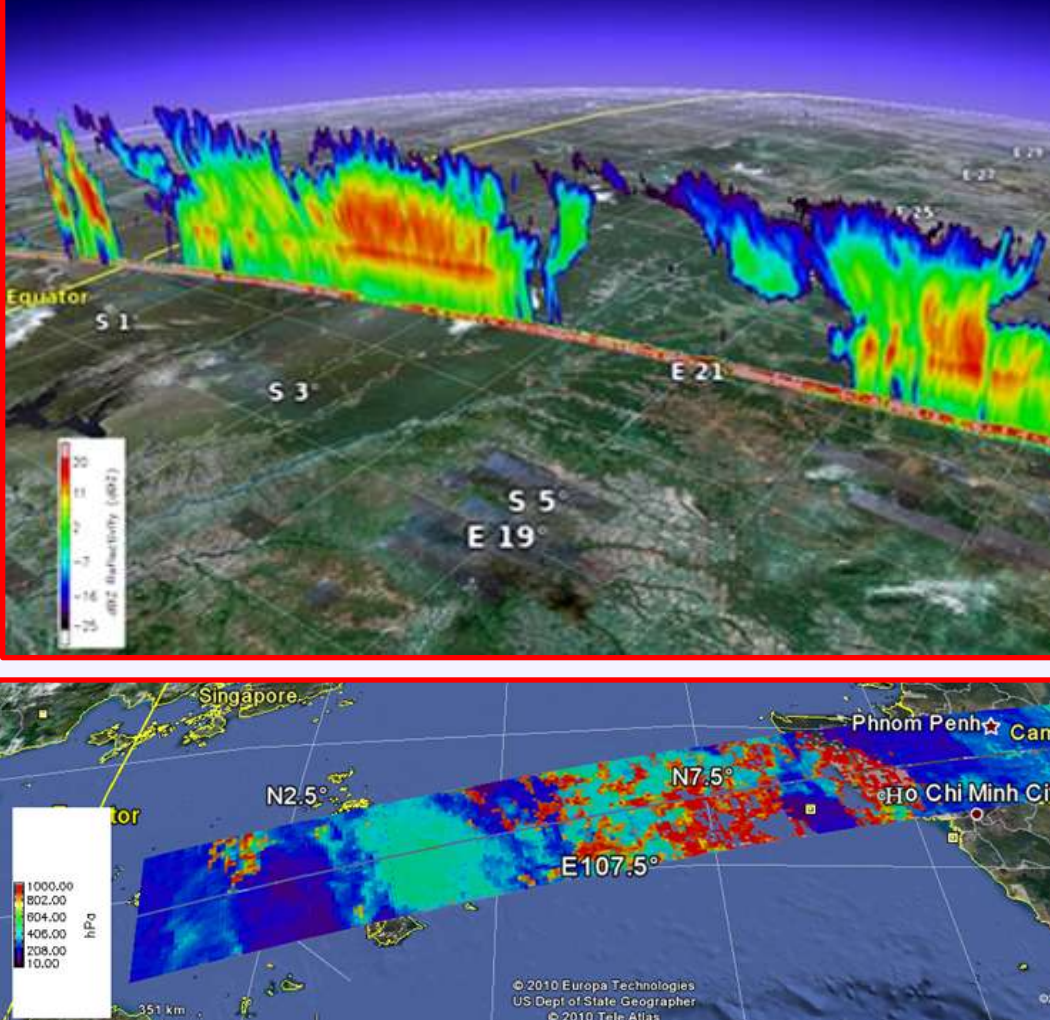

**Above**: 3D Vertical profiles of cloud from CloudSat satellite and 2D swath data of Cloud Top Pressure from MODIS/Aqua are visualized in Google Earth after processing and rendering by G3 A-Train instance.

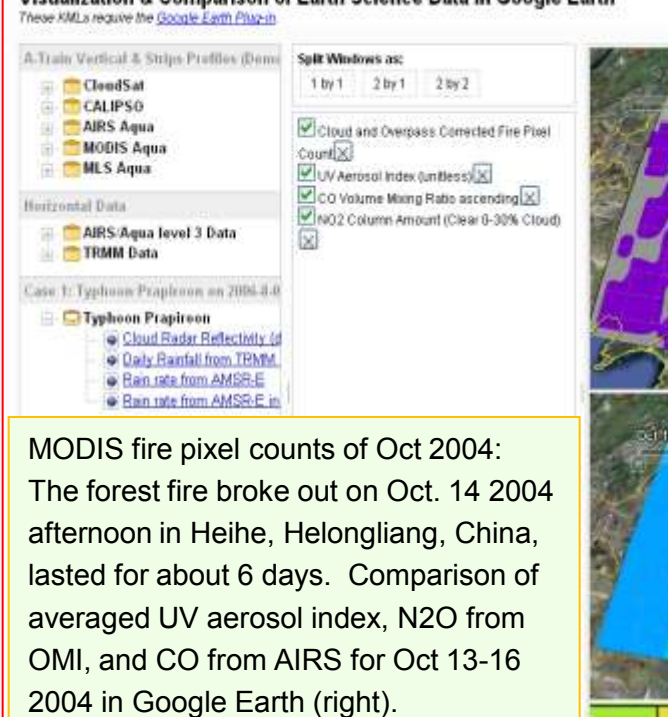

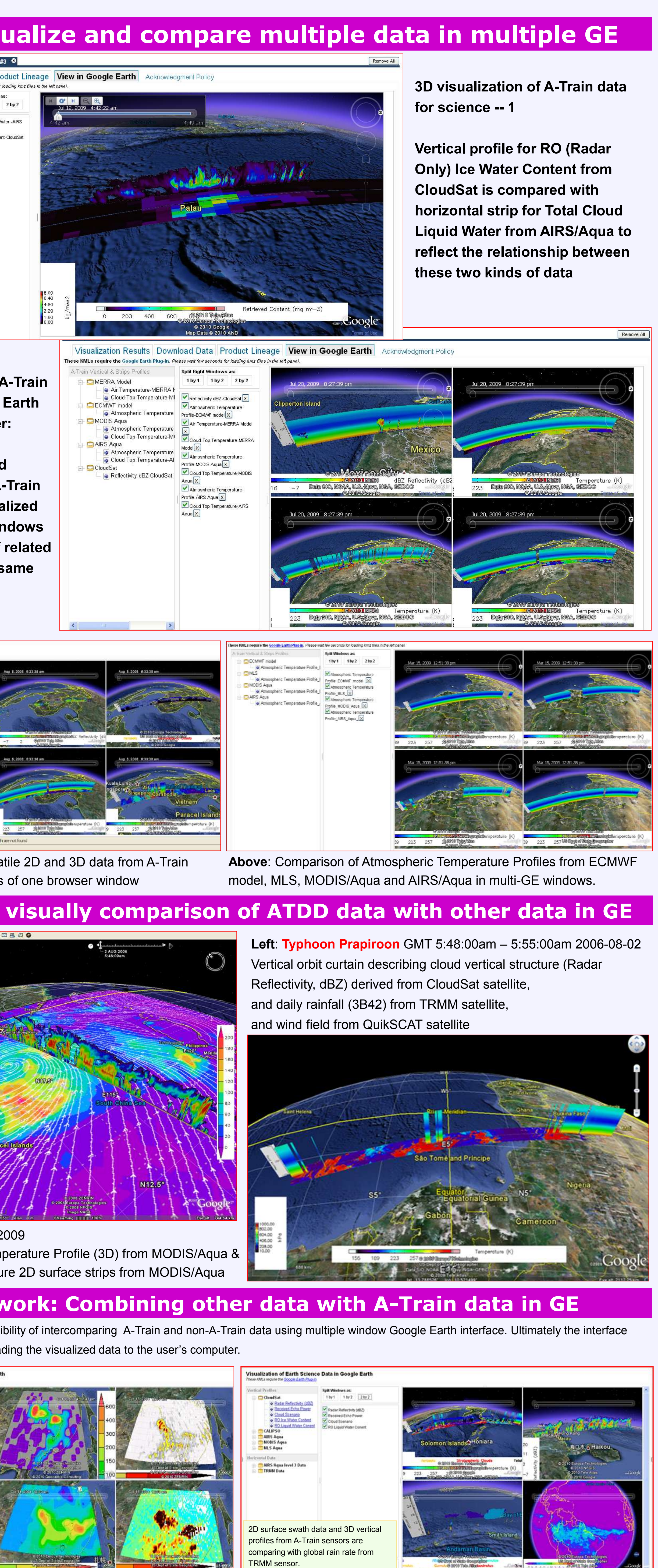

geospatial imagery data with implied results for the scientific community. Giovanni Version 3 (G3) adopts serviceand workflow-oriented asynchronous architecture and uses standard protocols, such as FTP, OPeNDAP, GrADS Data Server to transparently access local and processing and rendering modules are implemented through standard web services.

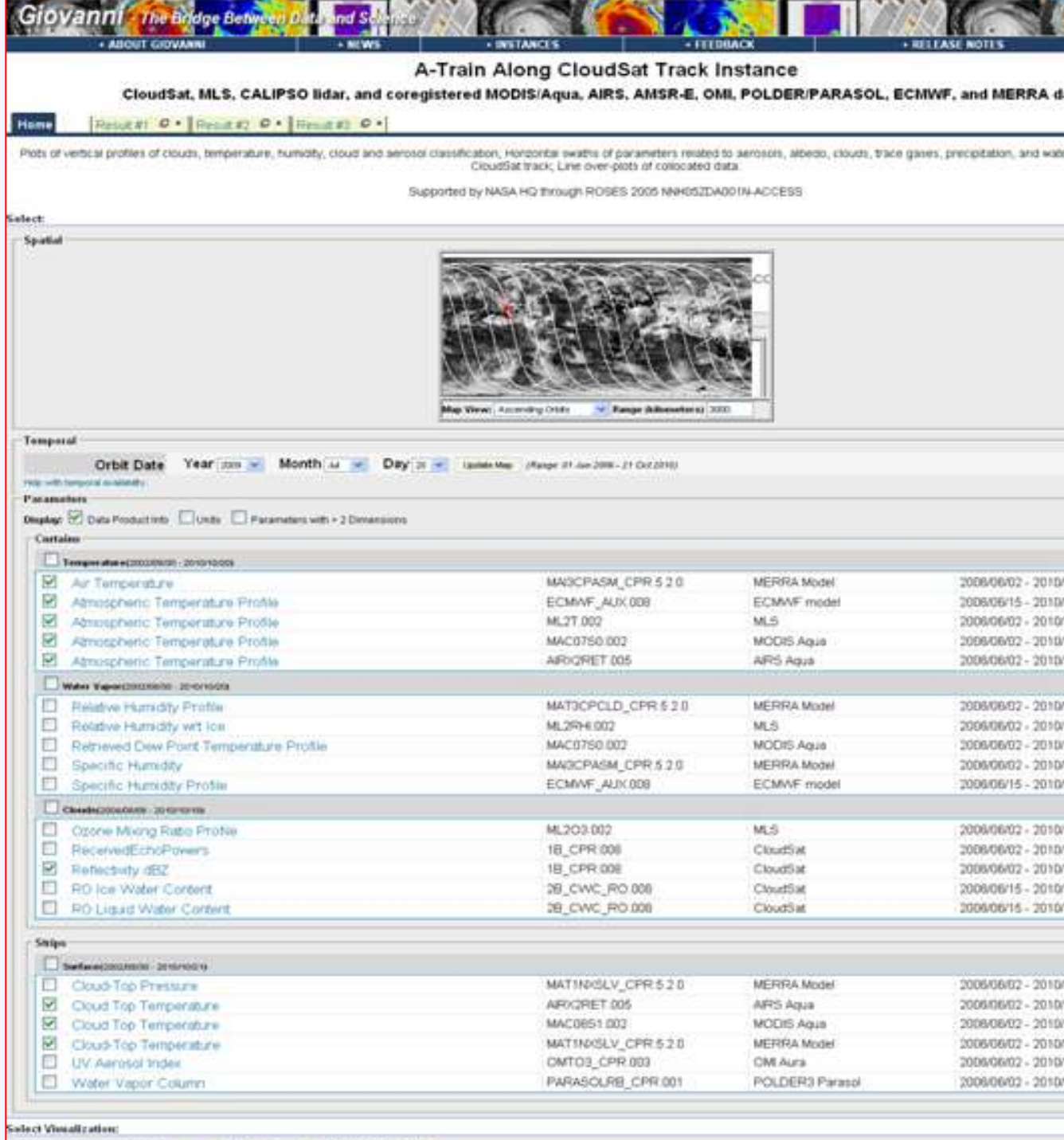

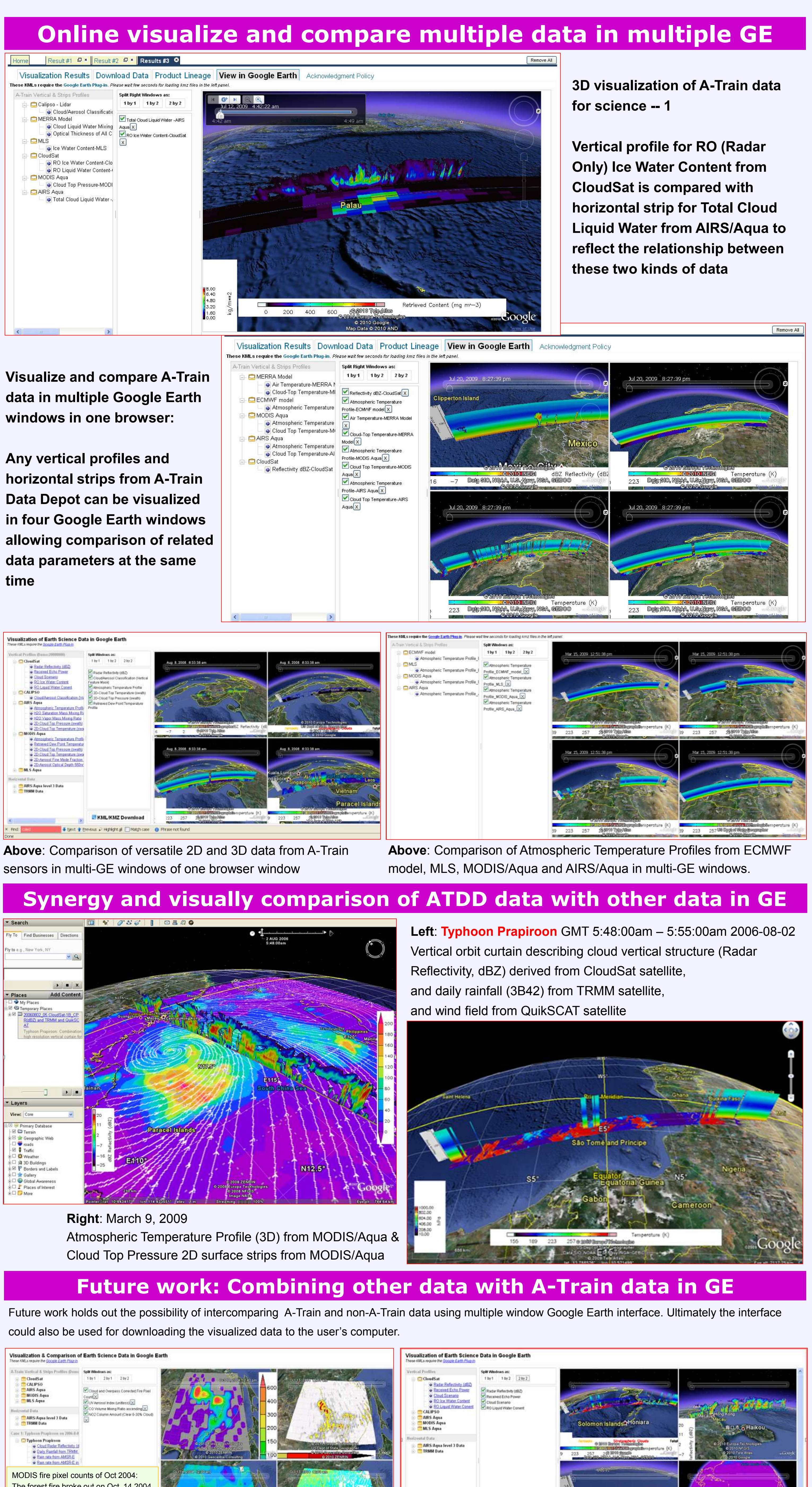

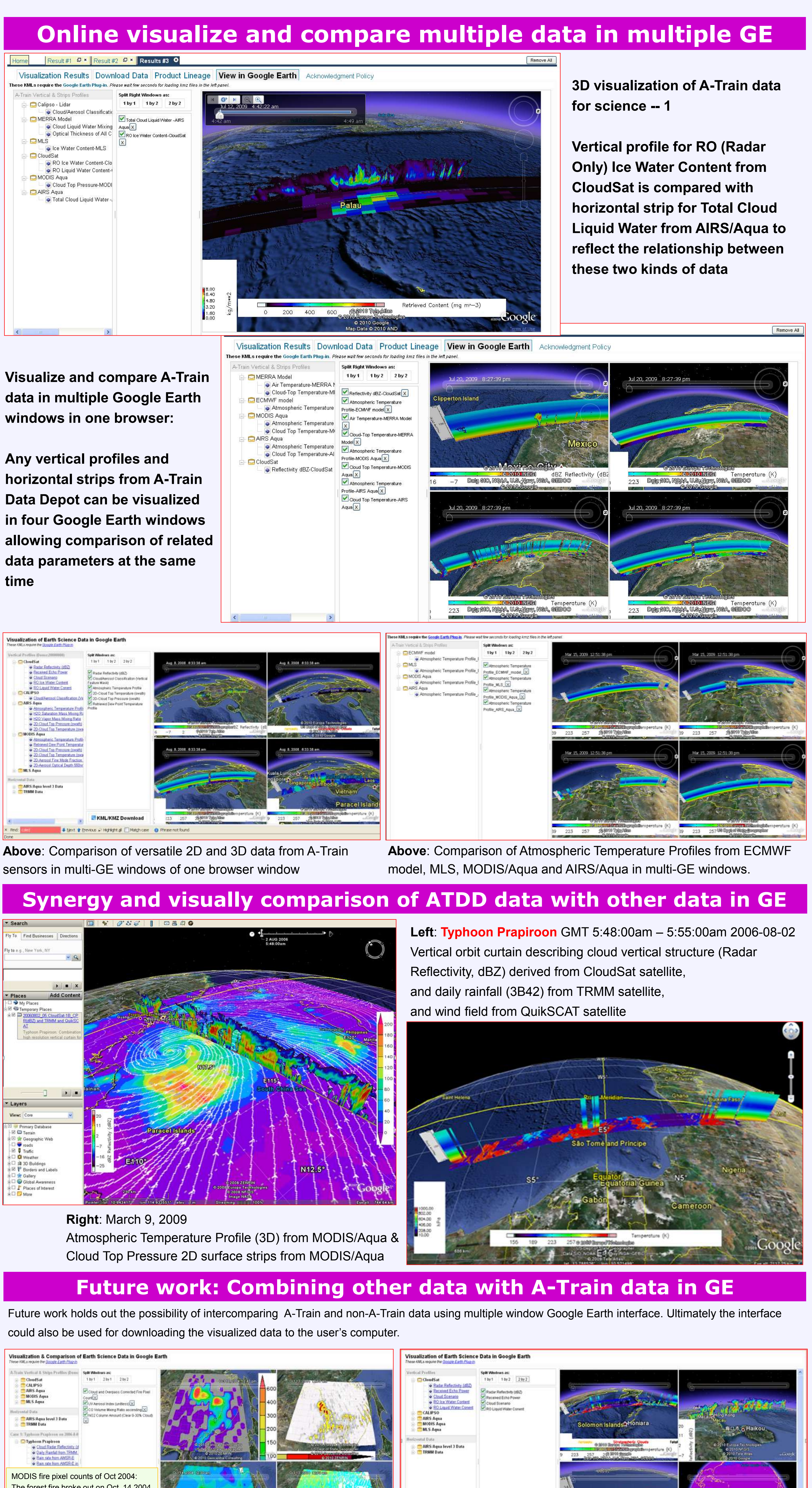

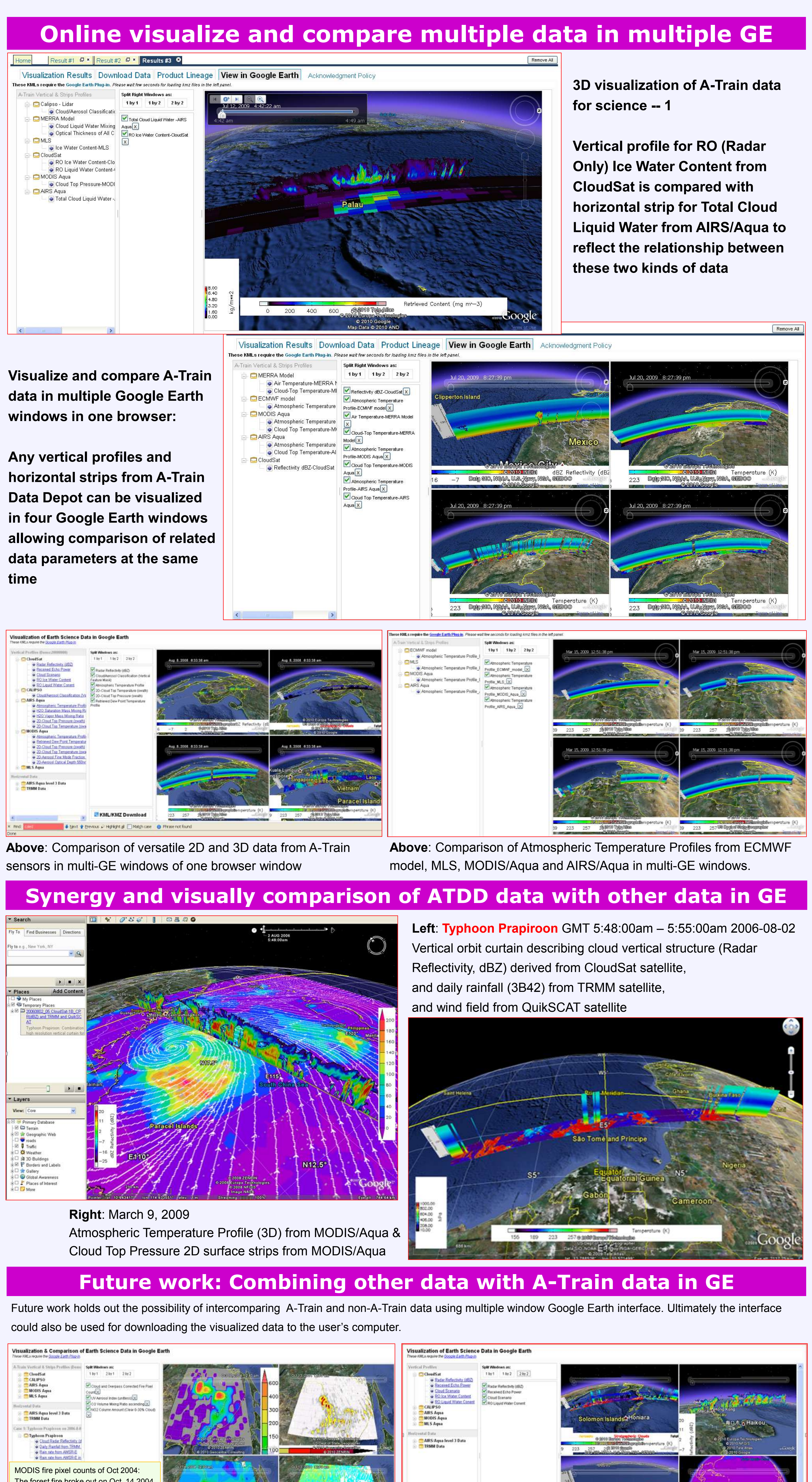

**Visualize and compare A-Train data:**

**Vertical profile for Cloud/Aerosol Classification (Vertical Feature Mask) from Clipso-Lidar and and horizontal strip for Cloud Top Pressure from MODIS/Aqua**

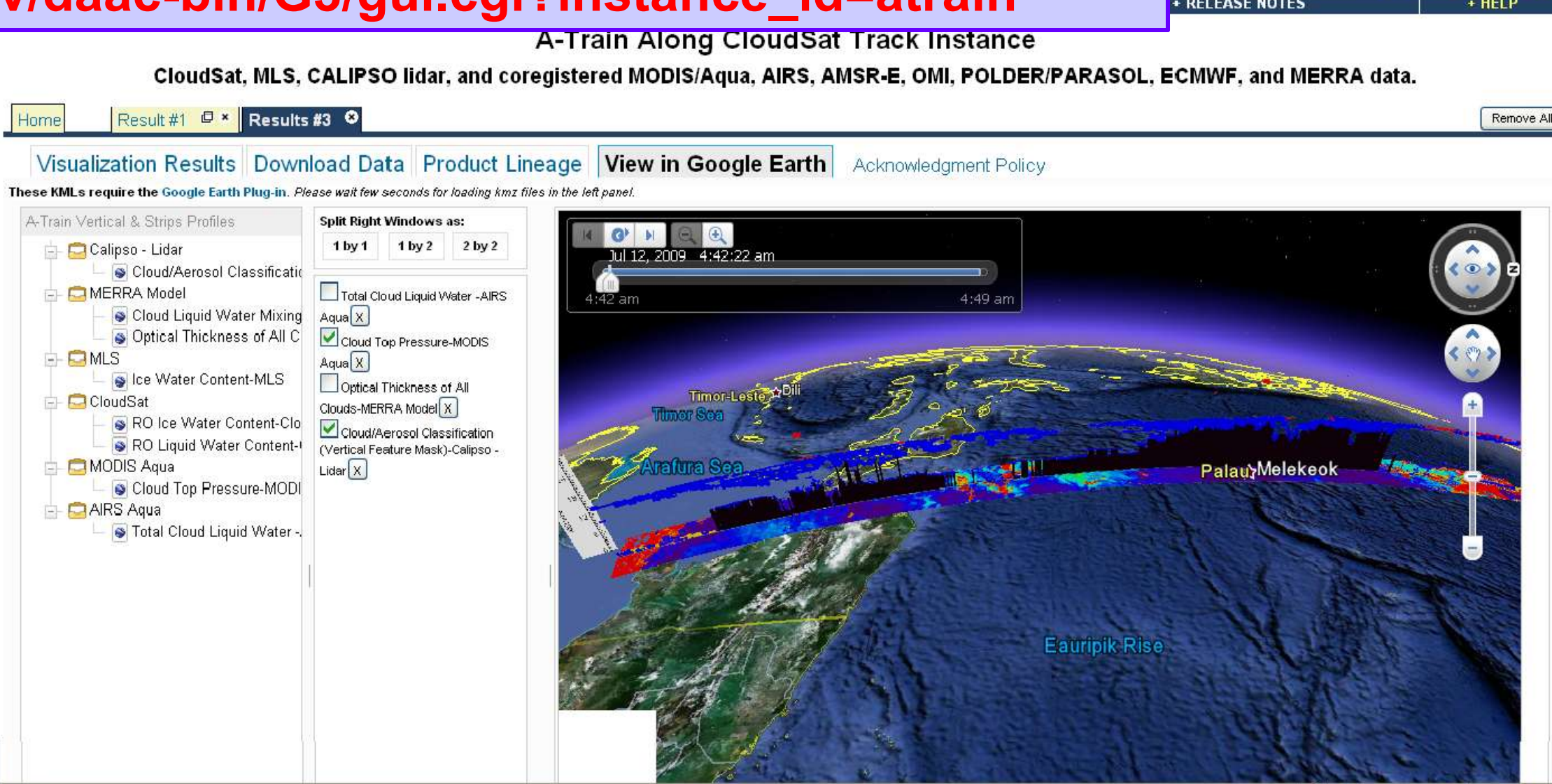

- 
- 
- 

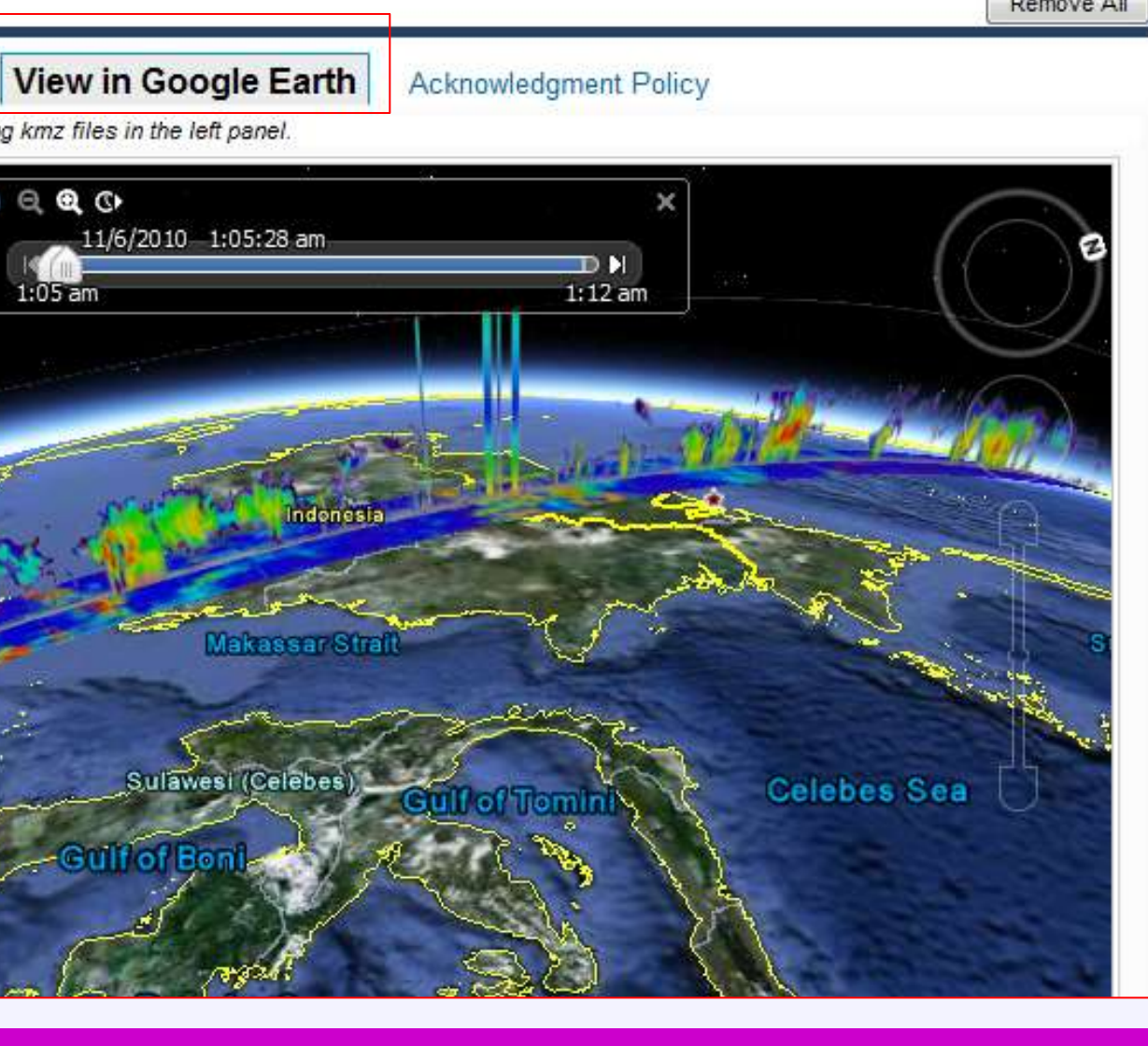

Now: 61 ºF | Today:

### **Email: Aijun.Chen@nasa.gov**